# Fiche outil n° 24 : Vérifiez sur Esidoc qu'un livre bénéficie bien d'un QCM pour participer aux « Lectures gagnantes »

### A – Reconnaitre l'Esidoc du CDI du Lycée de la Côtière

sur https://0011326l.esidoc.fr/ vous devez lire en haut« CDI-Lycée de la Côtière »

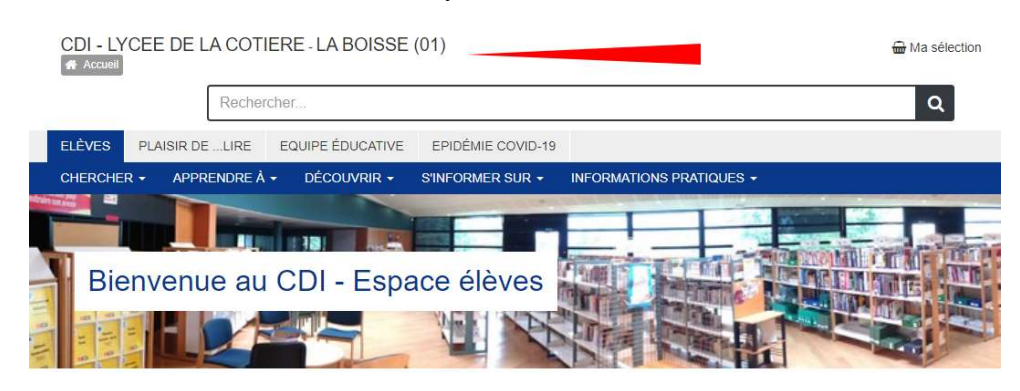

### B – Lancez une recherche sur ESIDOC

1- Placez-votre curseur dans la barre de recherche

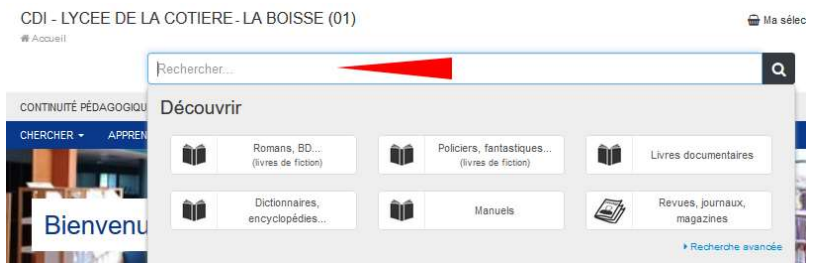

2 - Tapez votre demande (sans s'inquiéter singulier/pluriel ou majuscule /minuscule) Vous pouvez saisir un titre que vous recherchez . Par exemple : Hunger games

ou un thème. Par exemple : amour

ou un genre. Par exemple : science fiction, …

#### 3 – Vous pouvez aussi simplement taper « avec QCM » dans la barre de recherche

#### C – Triez les résultats

1 – Dans l'affichage des résultats cliquez sur l'onglet du haut : Romans, BD

2 - puis cliquez sur le filtre (à gauche) : Romans

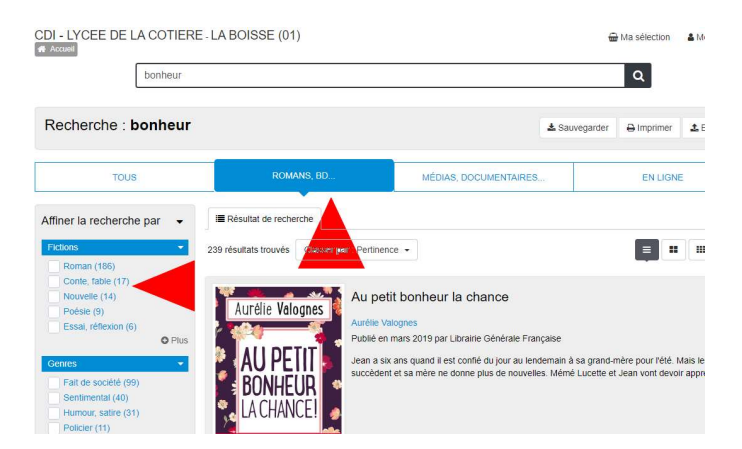

### D – Pour chaque LIVRE, son résumé précise s'il y a un QCM

- 1 Malheureusement, le résumé ne s'affiche pas en entier (… à la fin).
- 2 Pour afficher l'intégralité du résumé, vous devez cliquer sur le TITRE

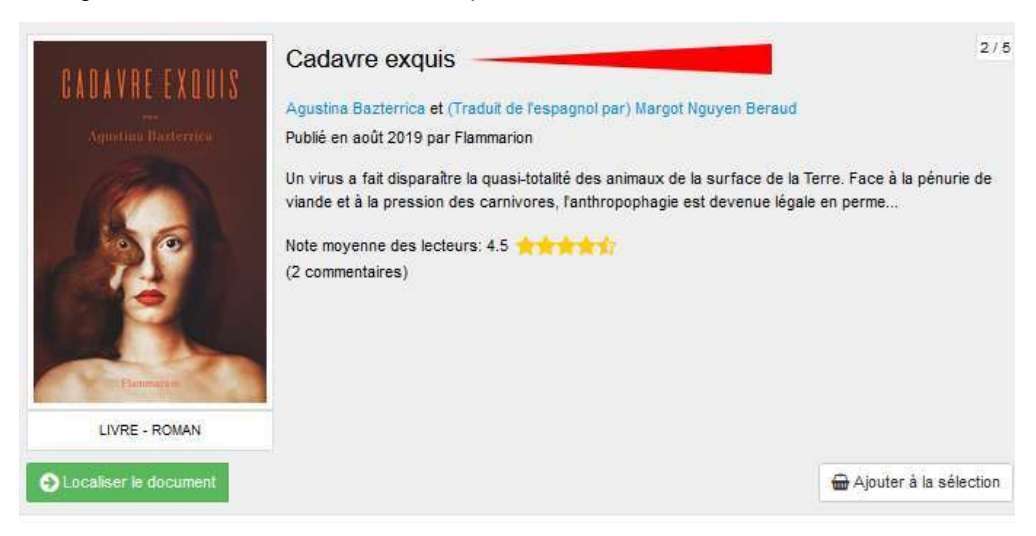

2 – Regardez à la fin du résumé s'il y a la mention « \_avec QCM »

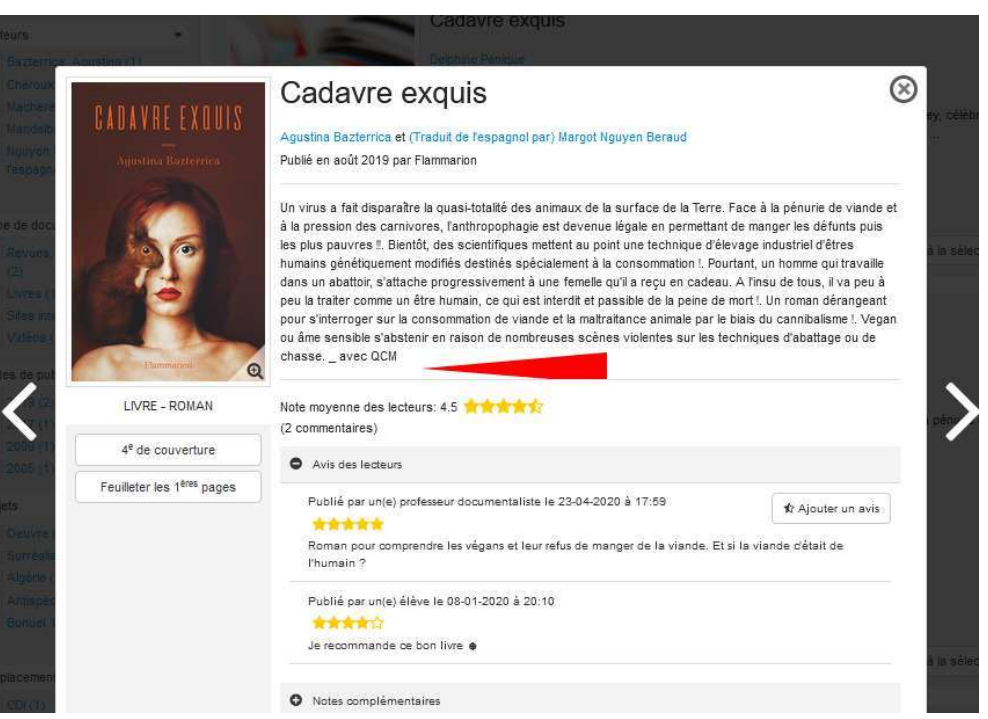

Parfois, des lycéens ont laissé des AVIS DE LECTEUR et la NOTE qu'ils ont mis à ce livre

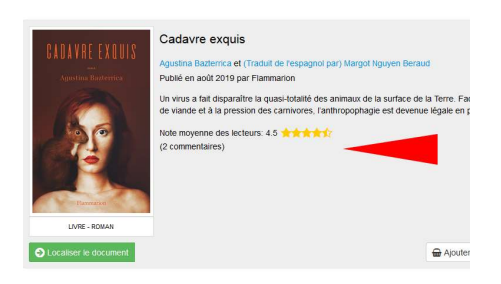

Pour lire les commentaires, il faut cliquer sur le TITRE

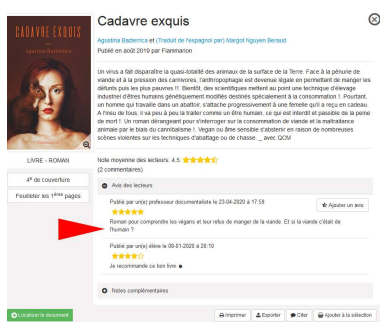

Créé par I. Cosialls, documentaliste au Lycée de la Côtière 01120 LA BOISSE

## E – Possibilité de Réservez un LIVRE (afin de pouvoir l'emprunter )

1 – Cliquez sur « LOCALISER »

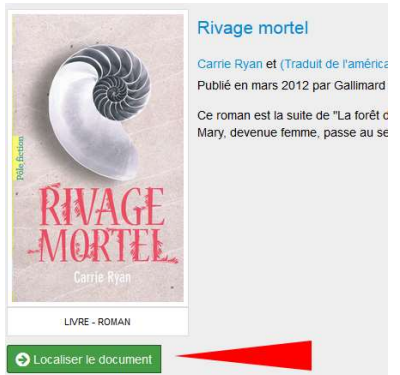

Si le Cadre est avec fond vert = il est disponible mais si fond orange = absent (prêté ou réservé)

2 – Cliquez ensuite sur le bouton « RESERVER »

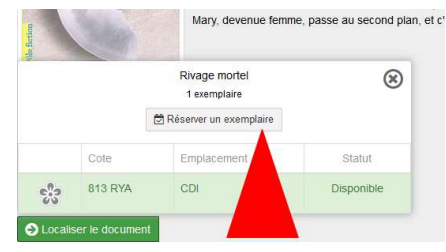

3 – On vous demande de vous identifier via vos identifiants ENT (sauf si vous avez déjà accédé à Esidoc via l'ENT du lycée)

4 – un message vous précise que votre réservation est enregistrée

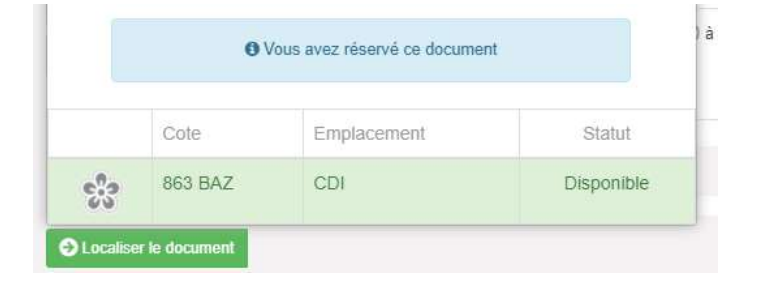

5- La documentaliste sera avertie et mettra de côté le document.

6 - Il vous suffit de venir au CDI récupérer l'ouvrage.

7 – dans les jours suivants, vous pouvez consulter l'état de vos réservations sur Esidoc en cliquant sur MON COMPTE / MES PRETS / MES RESERVATIONS

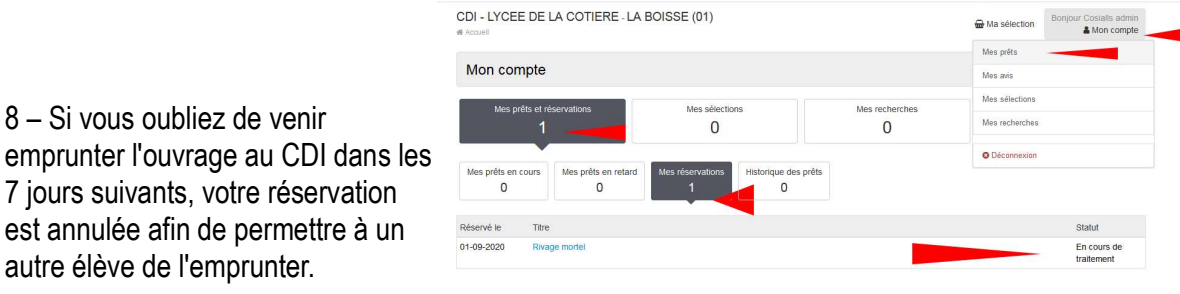